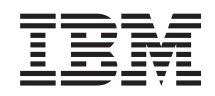

IBM Systeme IBM Director Hardware Management Console Erweiterung Release-Informationen

*Version 5.10 Update 3*

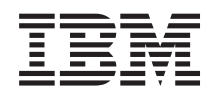

IBM Systeme IBM Director Hardware Management Console Erweiterung Release-Informationen

*Version 5.10 Update 3*

Diese Veröffentlichung ist eine Übersetzung des Handbuchs *IBM Systems IBM Director Hardware Management Console Extension Release Notes, Version 5.10 Update 3,* herausgegeben von International Business Machines Corporation, USA

© Copyright International Business Machines Corporation 2006 © Copyright IBM Deutschland GmbH 2006

Informationen, die nur für bestimmte Länder Gültigkeit haben und für Deutschland, Österreich und die Schweiz nicht zutreffen, wurden in dieser Veröffentlichung im Originaltext übernommen.

Möglicherweise sind nicht alle in dieser Übersetzung aufgeführten Produkte in Deutschland angekündigt und verfügbar; vor Entscheidungen empfiehlt sich der Kontakt mit der zuständigen IBM Geschäftsstelle.

Änderung des Textes bleibt vorbehalten.

Herausgegeben von: SW TSC Germany Kst. 2877 August 2006

# **Inhaltsverzeichnis**

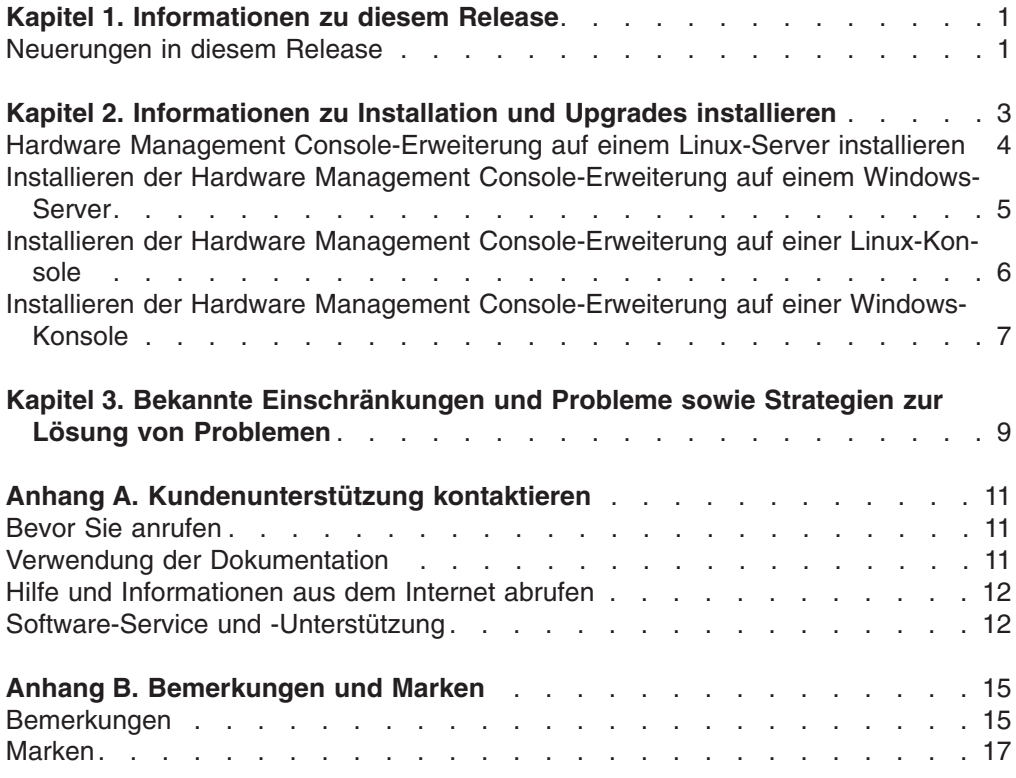

### <span id="page-6-0"></span>**Kapitel 1. Informationen zu diesem Release**

In diesem Dokument finden Sie die Release-Informationen zur IBM Director Hardware Management Console-Erweiterung, Version 5.10 Update 3.

Unter der folgenden Adresse finden Sie Aktualisierungen zu diesen Release-Informationen und Kopien der Dokumente: [www.ibm.com/servers/eserver/xseries/](http://www.ibm.com/servers/eserver/xseries/systems_management/ibm_director/) [systems\\_management/ibm\\_director/.](http://www.ibm.com/servers/eserver/xseries/systems_management/ibm_director/)

#### **Neuerungen in diesem Release**

Die IBM Director Hardware Management Console-Erweiterung (HMC-Erweiterung), Version 5.10 Update 3, ermöglicht das Anzeigen von Servern und Hardwareressourcen, die von der Hardware Management Console verwaltet werden, für IBM eServer i5- und eServer p5-Modelle, die Steuerung des Stromverbrauchs und das Starten von Verwaltungstools. Mit der HMC-Erweiterung können Sie Hardware Management Console-Verwaltungstasks durchführen, wie z. B. das Zugreifen auf das Information Center und den Installationsassistenten, die Diagnose von Fehlern mit dem Service Focal Point, das Konfigurieren der Hardware Management Console, das Verwalten von Servern und Rahmen, das Aktualisieren von Code für die Hardware Management Console oder das Betriebssystem und das Verwalten von Benutzern.

Für die HMC-Erweiterung Version 5.10 Update 3 ist Hardware Management Console Version 5 Release 2.0 erforderlich, damit alle mit der HMC-Erweiterung verbundenen Tasks in IBM Director ausgeführt werden können.

### <span id="page-8-0"></span>**Kapitel 2. Informationen zu Installation und Upgrades installieren**

Die IBM Director Hardware Management Console-Erweiterung Version 5.10 Update 1 muss mit der Hardware Management Console Version 5 Release 2.0 verwendet werden, damit alle Funktionen der Hardware Management Console-Erweiterung in IBM Director zur Verfügung stehen.

Die Hardware Management Console-Erweiterung wird automatisch mit dem IBM Director-Server und der IBM Director-Konsole auf den folgenden Verwaltungsservern und Verwaltungskonsolen installiert:

- AIX
- $\cdot$  i5/OS
- Linux auf System p
- Linux auf POWER

Auf diesen Systemen muss die Hardware Management Console-Erweiterung nicht separat installiert oder einem Upgrade unterzogen werden. Wenn für den IBM Director-Server und die IBM Director-Konsole ein Upgrade auf Version 5.10 Update 1 durchgeführt wird, wird auch für die Hardware Management Console-Erweiterung ein Upgrade auf diese Version durchgeführt.

Die Hardware Management Console-Erweiterung kann auch auf Verwaltungsservern und Verwaltungskonsolen installiert werden, auf denen Linux auf System x oder Windows ausgeführt wird. Gehen Sie zum Installieren der Hardware Management Console-Erweiterung auf einem dieser Systeme wie folgt vor.

- 1. Laden Sie die Hardware Management Console-Erweiterung herunter.
	- **Anmerkung:** Alle Installations- und Aktualisierungspakete für die Hardware Management Console-Erweiterung Version 5.10 Update 1 für Linux auf System x oder Windows müssen heruntergeladen werden. Dieser Version der Erweiterung ist nicht auf CD-ROM oder anderen physischen Datenträgern verfügbar.
	- a. Navigieren Sie zur IBM Director-Download-Website unter der Adresse [www.ibm.com/servers/eserver/xseries/systems\\_management/](http://www.ibm.com/servers/eserver/xseries/systems_management/ xseries_sm/dwnl.html) xseries\_sm/ [dwnl.html.](http://www.ibm.com/servers/eserver/xseries/systems_management/ xseries_sm/dwnl.html)
	- b. Wählen Sie **IBM Director 5.10 für xSeries und BladeCenter** aus der Dropdown-Liste aus, geben Sie die erforderlichen Informationen an, und klicken Sie auf **Submit**.
	- c. Klicken Sie unter der Überschrift ″Current version″ auf den Link **IBM Director 5.10 Update 1**.
	- d. Klicken Sie auf den Link für das Paket, das Sie herunterladen möchten.

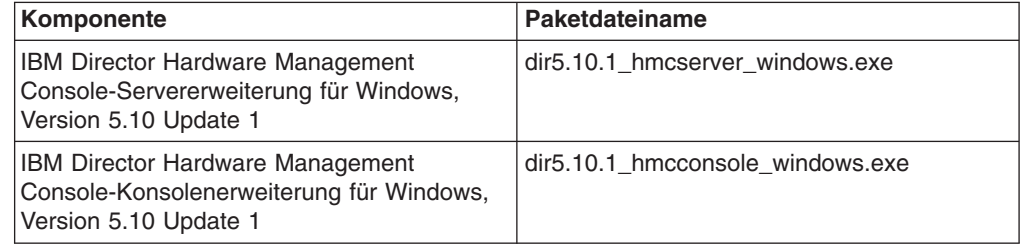

<span id="page-9-0"></span>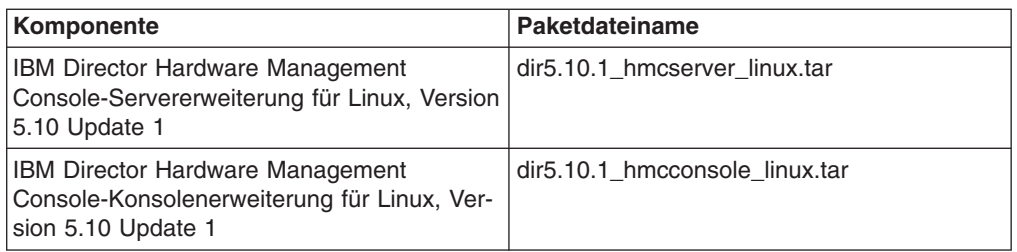

2. Installieren Sie die Hardware Management Console-Erweiterung auf dem Verwaltungsserver.

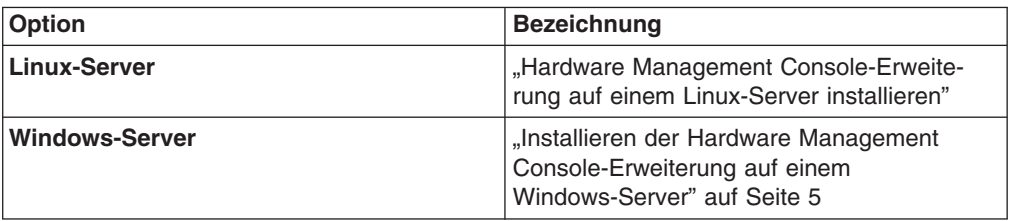

3. **Optional:** Installieren Sie die Hardware Management Console-Erweiterung auf Fernverwaltungskonsolen.

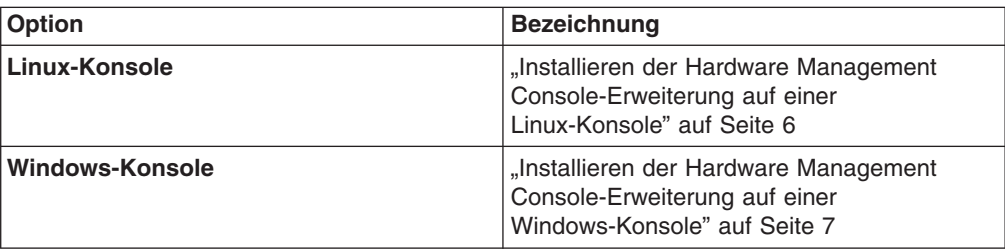

**Anmerkung:** Die Benutzerschnittstellenkomponenten für die Hardware Management Console-Erweiterung für die IBM Director-Konsole werden automatisch mit den Serverkomponenten für die Hardware Management Console-Erweiterung auf dem Verwaltungsserver installiert. Es ist nicht erforderlich oder möglich, die Benutzerschnittstellenkomponenten für die Hardware Management Console-Erweiterung einzeln auf einem Verwaltungsserver zu installieren.

#### **Hardware Management Console-Erweiterung auf einem Linux-Server installieren**

Die Hardware Management Console-Erweiterung kann nur auf Verwaltungsservern mit Linux für System x mit dem IBM Director-Server ab Version 5.10 installiert werden.

Gehen Sie wie folgt vor, um die Hardware Management Console-Erweiterung auf einem Linux-Verwaltungsserver zu installieren:

1. Kopieren Sie die heruntergeladenen Installationsdateien in ein temporäres Verzeichnis auf der Maschine, auf der Sie die Installation durchführen möchten. Die heruntergeladenen Installationsdateien sind in einer TAR-Datei enthalten. Extrahieren Sie den Inhalt der Datei mit dem Befehl ″tar -x″ in ein temporäres Verzeichnis.

<span id="page-10-0"></span>2. Stoppen Sie den IBM Director-Server. Geben Sie in einer Befehlszeile folgenden Befehl ein, und drücken Sie die **Eingabetaste**:

/opt/ibm/director/bin/twgstop

3. Wechseln Sie in das Verzeichnis, in dem sich das Installationspaket befindet. Geben Sie folgenden Befehl ein, und drücken Sie die **Eingabetaste**: cd /*download*/

*download* steht für die Position, an der das Download-Paket gespeichert wurde.

4. Geben Sie einen der folgenden Befehle ein, und drücken Sie die **Eingabetaste**:

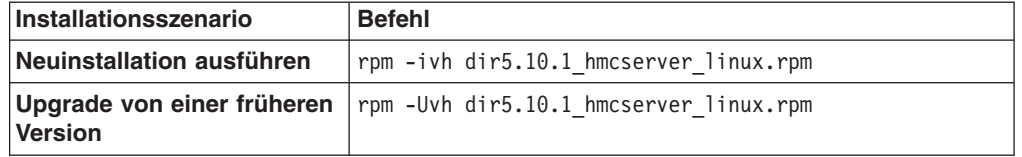

Der Installationsfortschritt wird angezeigt.

5. Starten Sie den IBM Director-Server wieder. Geben Sie in einer Befehlszeile folgenden Befehl ein, und drücken Sie die **Eingabetaste**:

/opt/ibm/director/bin/twgstart

Bei der Installation der IBM Director Hardware Management Console-Erweiterung auf dem Verwaltungsserver werden sowohl Server- als auch Konsolenkomponenten der Hardware Management Console-Erweiterung auf dem Verwaltungsserver installiert.

#### **Installieren der Hardware Management Console-Erweiterung auf einem Windows-Server**

Die Hardware Management Console-Erweiterung kann nur auf Verwaltungsservern mit dem IBM Director-Server ab Version 5.10 installiert werden.

Gehen Sie zum Installieren der Hardware Management Console-Erweiterung auf einem Windows-Verwaltungsserver wie folgt vor:

- 1. Kopieren Sie die heruntergeladenen Installationsdateien in ein temporäres Verzeichnis auf der Maschine, auf der Sie die Installation durchführen möchten.
- 2. Schließen Sie alle Anwendungen und alle Fenster mit Eingabeaufforderung.
- 3. Klicken Sie auf **Start** → **Ausführen**.
- 4. Geben Sie im Fenster ″Ausführen″ den folgenden Befehl in das Feld **Öffnen** ein, und drücken Sie die **Eingabetaste**:

*download*\dir5.10\_hmcserver\_windows.exe

*download* steht für die Position, an der das Downloadpaket für die Hardware Management Console-Erweiterung gespeichert wurde.

- 5. Klicken Sie auf der ersten Seite des InstallShield-Assistenten der HMC-Erweiterung für den IBM Director-Server auf **Weiter**.
- 6. Wählen Sie **Ich akzeptiere die Bedingungen der Lizenzvereinbarung** aus, und klicken Sie dann auf **Weiter**.
- 7. Klicken Sie auf **Weiter**.
- 8. Klicken Sie auf **Installieren**. Der Installationsfortschritt wird auf einer neuen Seite dargestellt.
- 9. Wenn die Installation abgeschlossen ist, klicken Sie auf **Fertig stellen**.

Nach dem Installieren der Serverkomponenten der Hardware Management Console-Erweiterung können Sie die Konsolenkomponenten auf beliebigen Fernverwaltungskonsolen installieren.

#### <span id="page-11-0"></span>**Installieren der Hardware Management Console-Erweiterung auf einer Linux-Konsole**

Bei der Installation der IBM Director Hardware Management Console-Erweiterung auf dem Verwaltungsserver werden sowohl Server- als auch Konsolenkomponenten der Hardware Management Console-Erweiterung auf dem Verwaltungsserver installiert. Daher müssen nur die Konsolenkomponenten für die Hardware Management Console-Erweiterung auf den Fernverwaltungskonsolen installiert werden, auf denen der IBM Director-Server nicht installiert ist.

**Anmerkung:** Die Version der Hardware Management Console-Erweiterung, die auf der IBM Director-Konsole installiert wird, muss immer mit der Version der auf dem IBM Director-Server installierten Erweiterung übereinstimmen. Wenn für eine der beiden Komponenten ein Upgrade durchgeführt wird, muss auch für die andere ein Upgrade durchgeführt werden.

Die Hardware Management Console-Erweiterung muss auf dem Verwaltungsserver installiert werden, bevor die Konsolenkomponenten der Hardware Management Console-Erweiterung installiert werden.

Gehen Sie zum Installieren der Hardware Management Console-Erweiterung auf einer Linux-Verwaltungskonsole wie folgt vor:

- 1. Kopieren Sie die heruntergeladenen Installationsdateien in ein temporäres Verzeichnis auf der Maschine, auf der Sie die Installation durchführen möchten. Die heruntergeladenen Installationsdateien sind in einer TAR-Datei enthalten. Extrahieren Sie den Inhalt der Datei mit dem Befehl ″tar -x″ in ein temporäres Verzeichnis.
- 2. Schließen Sie die IBM Director-Konsole.
- 3. Wechseln Sie in das Verzeichnis, in dem sich das Installationspaket befindet. Geben Sie folgenden Befehl ein, und drücken Sie die **Eingabetaste**: cd /*download*/

*download* steht für die Position, an der das Downloadpaket gespeichert wurde.

4. Geben Sie einen der folgenden Befehle ein, und drücken Sie die **Eingabetaste**:

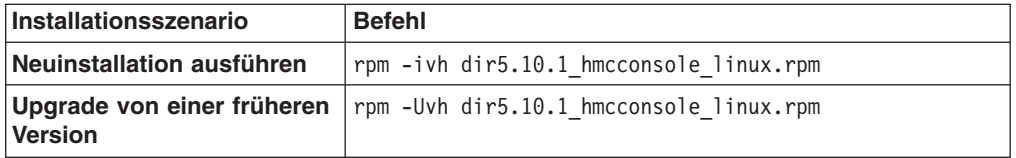

Der Installationsfortschritt wird angezeigt.

5. Starten Sie die IBM Director-Konsole erneut.

### <span id="page-12-0"></span>**Installieren der Hardware Management Console-Erweiterung auf einer Windows-Konsole**

Bei der Installation der IBM Director Hardware Management Console-Erweiterung auf dem Verwaltungsserver werden sowohl Server- als auch Konsolenkomponenten der Hardware Management Console-Erweiterung auf dem Verwaltungsserver installiert. Daher müssen nur die Konsolenkomponenten für die Hardware Management Console-Erweiterung auf den Fernverwaltungskonsolen installiert werden, auf denen IBM Director-Server nicht installiert ist.

**Anmerkung:** Die Version der Hardware Management Console-Erweiterung, die auf der IBM Director-Konsole installiert wird, muss immer mit der Version der auf dem IBM Director-Server installierten Erweiterung übereinstimmen. Wenn für eine der beiden Komponenten ein Upgrade durchgeführt wird, muss auch für die andere ein Upgrade durchgeführt werden.

Die Hardware Management Console-Erweiterung muss auf dem Verwaltungsserver installiert werden, bevor die Konsolenkomponenten der Hardware Management Console-Erweiterung installiert werden.

Gehen Sie wie folgt vor, um die Hardware Management Console-Erweiterung auf einer Windows-Verwaltungskonsole zu installieren:

- 1. Kopieren Sie die heruntergeladenen Installationsdateien in ein temporäres Verzeichnis auf der Maschine, auf der Sie die Installation durchführen möchten.
- 2. Schließen Sie alle Anwendungen und alle Fenster mit Eingabeaufforderung.
- 3. Klicken Sie auf **Start** → **Ausführen**.
- 4. Geben Sie im Fenster ″Ausführen″ den folgenden Befehl in das Feld **Öffnen** ein, und drücken Sie die **Eingabetaste**:

*download*\dir5.10\_hmcconsole\_windows.exe

*download* steht für die Position, an der das Download-Paket der Hardware Management Console-Erweiterung gespeichert wurde.

- 5. Klicken Sie auf der ersten Seite des InstallShield-Assistenten der HMC-Erweiterung für die IBM Director-Konsole auf **Weiter**.
- 6. Wählen Sie **Ich akzeptiere die Bedingungen der Lizenzvereinbarung** aus, und klicken Sie dann auf **Weiter**.
- 7. Klicken Sie auf **Weiter**.
- 8. Klicken Sie auf **Installieren**. Der Installationsfortschritt wird auf einer neuen Seite dargestellt.
- 9. Wenn die Installation abgeschlossen ist, klicken Sie auf **Fertig stellen**.

### <span id="page-14-0"></span>**Kapitel 3. Bekannte Einschränkungen und Probleme sowie Strategien zur Lösung von Problemen**

Dieser Abschnitt enthält Informationen zu bekannten Einschränkungen und Problemen sowie Strategien zur Lösung von Problemen bei der Verwendung von IBM Director Hardware Management Console-Erweiterung, Version 5.10 Update 3.

**Im Fenster mit den Produktinformationen zu IBM Director wird die Hardware Management Console-Version fälschlicherweise als 5.10 angezeigt.** Die korrekte Versionsnummer lautet 5.10.3.

**Die Hardware Management Console-Konsole kann möglicherweise nicht gestartet werden, wenn sie von einem verwalteten CEC-Objekt (Central Electronics Complex) aus geöffnet wird, das mehreren Hardware Management Consoles zugeordnet ist, wenn eine der Hardware Management Consoles nicht verfügbar ist.**

Wenn Sie versuchen, die Hardware Management Console-Konsole vom verwalteten CEC-Objekt aus zu starten, wird in einer Fehlernachricht angezeigt, dass ein Fehler an der Hardware Management Console vorliegt.

Starten Sie die Hardware Management Console-Konsole vom verwalteten Hardware Management Console-Online-Objekt aus, nicht vom CEC oder von der Offline-Hardware Management Console aus.

### <span id="page-16-0"></span>**Anhang A. Kundenunterstützung kontaktieren**

Sollten Sie Hilfe, Serviceleistungen oder technische Unterstützung oder nur weitere Informationen zu IBM Produkten benötigen, bietet Ihnen IBM hierfür zahlreiche hilfreiche Quellen. In diesem Abschnitt finden Sie Informationen dazu, wo Sie zusätzliche Informationen zu IBM und IBM Produkten erhalten, wie Sie Fehler an Ihrem System x- oder IntelliStation-System beheben können und wo Sie ggf. Serviceleistungen erhalten.

#### **Bevor Sie anrufen**

Bevor Sie anrufen, sollten Sie die folgenden Schritte durchführen und versuchen, das Problem selbst zu beheben:

- Überprüfen Sie, ob alle Kabel angeschlossen sind.
- v Überprüfen Sie die Netzschalter, und vergewissern Sie sich, dass das System eingeschaltet ist.
- Verwenden Sie die Informationen zur Fehlerbehebung in der Dokumentation zum System, und verwenden Sie die mit dem System gelieferten Diagnosetools. Informationen zu Diagnosetools für BladeCenter- und System x-Systeme finden Sie im *Fehlerbehebungs- und Servicehandbuch* auf der CD mit der Dokumentation zu IBM System x. Informationen zu Diagnosetools für IntelliStation finden Sie im Wartungshandbuch zur IntelliStation auf der IBM Unterstützungswebsite.
- v Rufen Sie die IBM Unterstützungswebsite unter der Adresse [www.ibm.com/](http://www.ibm.com/support/us) [support/us](http://www.ibm.com/support/us) auf, um dort nach technischen Informationen, Hinweisen, Tipps und neuen Einheitentreibern zu suchen oder um eine Informationsanforderung abzusenden.

Viele Fehler können Sie ohne fremde Hilfe beheben, indem Sie die von IBM bereitgestellten Hinweise zur Fehlerbehebung in der Onlinehilfefunktion oder in der Dokumentation zum System oder zur Software befolgen. In den Informationen, die im Lieferumfang des Systems enthalten sind, werden auch die Diagnosetests beschrieben, die Sie ausführen können. Im Lieferumfang der meistenBladeCenter-, System x- und IntelliStation-Systeme, Betriebssysteme und Programme sind Informationen zur Fehlerbehebung und Erläuterungen von Fehlernachrichten und -codes enthalten. Wenn Sie einen Softwarefehler vermuten, lesen Sie die zugehörigen Informationen zum Betriebssystem oder zum Programm.

#### **Verwendung der Dokumentation**

Informationen zu Ihrem IBM BladeCenter-, System x- oder IntelliStation-System und zu vorinstallierter Software, falls vorhanden, finden Sie in der Dokumentation zum System. Zu dieser Dokumentation gehören gedruckte Bücher, Onlinebücher, Readme-Dateien und Hilfedateien.

Informationen zur Verwendung der Diagnoseprogramme finden Sie in den Fehlerbehebungsinformationen in der Systemdokumentation. Möglicherweise erfahren Sie in den Fehlerbehebungsinformationen oder von den Diagnoseprogrammen, dass Sie zusätzliche oder aktualisierte Einheitentreiber oder weitere Software benötigen. IBM stellt Seiten im World Wide Web bereit, auf denen Sie die aktuellen technischen Informationen abrufen und Einheitentreiber und Aktualisierungen herunterladen können. Um auf diese Seiten zuzugreifen, rufen Sie die Seite [www.ibm.com/](http://www.ibm.com/support/us) [support/us](http://www.ibm.com/support/us) auf, und befolgen Sie die Anweisungen.

Sie können auch Veröffentlichungen über das IBM Publications Ordering System unter der folgenden Adresse bestellen: [www.elink.ibmlink.ibm.com/public/](http://www.elink.ibmlink.ibm.com/public/applications/publications/cgibin/pbi.cgi) [applications/publications/cgibin/pbi.cgi.](http://www.elink.ibmlink.ibm.com/public/applications/publications/cgibin/pbi.cgi)

#### <span id="page-17-0"></span>**Hilfe und Informationen aus dem Internet abrufen**

Auf der IBM Website erhalten Sie aktuelle Informationen zu IBM BladeCenter-, System x- und IntelliStation-Produkten sowie zu Services und zur Unterstützung.

Die jeweiligen Produktinformationen finden Sie unter den folgenden Webadressen:

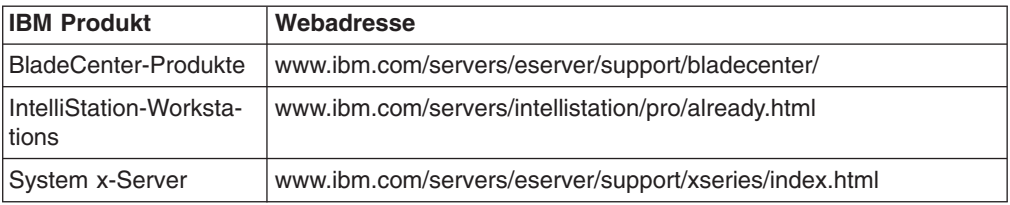

Serviceinformation zu Ihren IBM Produkten, einschließlich unterstützter Zusatzeinrichtungen, finden Sie unter der Adresse [www.ibm.com/support/us](http://www.ibm.com/support/us) .

Informationen zu IBM Director finden Sie außerdem im Forum ″IBM Systems″ unter der Adresse [www.ibm.com/developerworks/forums/dw\\_forum.jsp?forum=759&cat=53](http://www.ibm.com/developerworks/forums/dw_forum.jsp?forum=759&cat=53)

#### **Software-Service und -Unterstützung**

Über die IBM Support Line können Sie gegen eine Gebühr telefonische Unterstützung bei Verwendungs-, Konfigurations- und Softwareproblemen mit IBM System x-Servern, IntelliStation-Workstations und anderen Produkten erhalten.

Über die IBM Software Maintenance (SWMA) erhalten Sie gegen eine Gebühr telefonische oder elektronische Unterstützung bei Verwendungs-, Konfigurations- und Softwareproblemen mit IBM System i-Technologie, System p-Servern und System x. Korrekturen und Updates sind Teil der Gewährleistung für das Produkt und sind in Ihrer Lizenz für das Produkt enthalten.

Über IBM Service and Subscription (S&S) erhalten Sie gegen eine Gebühr telefonische und elektronische Unterstützung bei Problemen aufgrund von fehlerhafter Software mit System z-Mainframe-Computern. Korrekturen und Updates sind Teil der Gewährleistung für das Produkt und sind in Ihrer Lizenz für das Produkt enthalten.

#### **Anmerkungen:**

- 1. Wenn Sie IBM Director-Server auf IBM Hardware installieren und verwenden, können Sie das Implementation Services ServicePac für BladeCenter und xSeries für Service und Unterstützung des IBM Director-Servers erwerben.
- 2. Wenn Sie den IBM Director-Server auf Hardware von Fremdanbietern installieren und ausführen möchten, müssen Sie eine Lizenz für den IBM Director-Server erwerben. Diese Lizenz berechtigt Sie allerdings nicht zu Service und Unterstützung für den IBM Director-Server. Sie können Service und Unterstützung gesondert über die Support Line erwerben.

Außerdem können Sie Enhanced Technical Support (ETS) erwerben, wobei es sich um eine technische Unterstützungsoption zur Support Line für System x und x86-Systeme von Fremdanbietern handelt.

Weitere Informationen dazu, welche Produkte von der Support Line in Ihrem Land oder Ihrer Region unterstützt werden, finden Sie unter der Adresse ″[www.ibm.com/](http://www.ibm.com/services/us/its/pdf/remotesupportxseries.pdf) [services/us/its/pdf/remotesupportxseries.pdf](http://www.ibm.com/services/us/its/pdf/remotesupportxseries.pdf)″.

Weitere Informationen zur Support Line und zu weiteren IBM Services finden Sie unter der Adresse ″[www.ibm.com/services/us/index.wss](http://www.ibm.com/services/us/index.wss)″. Unterstützungstelefonnummern finden Sie unter der Adresse ″[www.ibm.com/planetwide/](http://www.ibm.com/planetwide/)″. In den USA und in Kanada gilt die Telefonnummer 1-800-IBM-SERV (1-800-426-7378).

## <span id="page-20-0"></span>**Anhang B. Bemerkungen und Marken**

Dieser Abschnitt enthält rechtliche Hinweise sowie Informationen zu Marken.

#### **Bemerkungen**

Die vorliegenden Informationen wurden für Produkte und Services entwickelt, die auf dem deutschen Markt angeboten werden. Möglicherweise bietet IBM die in dieser Dokumentation beschriebenen Produkte, Services oder Funktionen in anderen Ländern nicht an. Informationen über die gegenwärtig im jeweiligen Land verfügbaren Produkte und Services sind beim IBM Ansprechpartner erhältlich. Hinweise auf IBM Lizenzprogramme oder andere IBM Produkte bedeuten nicht, dass nur Programme, Produkte oder Services von IBM verwendet werden können. An Stelle der Produkte, Programme oder Services können auch andere, ihnen äquivalente Produkte, Programme oder Services verwendet werden, solange diese keine gewerblichen oder anderen Schutzrechte der IBM verletzen. Die Verantwortung für den Betrieb von Fremdprodukten, Fremdprogrammen und Fremdservices liegt beim Kunden.

Für in diesem Dokument beschriebene Erzeugnisse und Verfahren kann es IBM Patente oder Patentanmeldungen geben. Mit der Auslieferung dieses Dokuments ist keine Lizenzierung dieser Patente verbunden. Lizenzanforderungen sind schriftlich an folgende Adresse zu richten (Anfragen an diese Adresse müssen auf Englisch formuliert werden):

IBM Director of Licensing IBM Europe, Middle East & Africa Tour Descartes 2, avenue Gambetta 92066 Paris La Defense Cedex France

Trotz sorgfältiger Bearbeitung können technische Ungenauigkeiten oder Druckfehler in dieser Veröffentlichung nicht ausgeschlossen werden. Die Angaben in diesem Dokument werden in regelmäßigen Zeitabständen aktualisiert. Die Änderungen werden in Überarbeitungen oder in Technical News Letters (TNLs) bekannt gegeben. IBM kann ohne weitere Mitteilung jederzeit Verbesserungen und/oder Änderungen an den in dieser Veröffentlichung beschriebenen Produkten und/oder Programmen vornehmen.

Verweise in diesen Informationen auf Websites anderer Anbieter dienen lediglich als Benutzerinformationen und stellen keinerlei Billigung des Inhalts dieser Websites dar. Das über diese Websites verfügbare Material ist nicht Bestandteil des Materials für dieses IBM Produkt; die Verwendung dieser Websites geschieht auf eigene Verantwortung. Werden an IBM Informationen eingesandt, können diese beliebig verwendet werden, ohne dass eine Verpflichtung gegenüber dem Einsender entsteht.

© Copyright IBM Corp. 2004 439 Lizenznehmer des Programms, die Informationen zu diesem Produkt wünschen mit der Zielsetzung: (i) den Austausch von Informationen zwischen unabhängigen, erstellten Programmen und anderen Programmen (einschließlich des vorliegenden Programms) sowie (ii) die gemeinsame Nutzung der ausgetauschten Informationen zu ermöglichen, wenden sich an folgende Adresse:

IBM Corporation MW9A/050 5600 Cottle Road San Jose, CA 95193 France

Die Bereitstellung dieser Informationen kann unter Umständen von bestimmten Bedingungen - in einigen Fällen auch von der Zahlung einer Gebühr - abhängig sein.

Die Lieferung des im Handbuch aufgeführten Lizenzprogramms sowie des zugehörigen Lizenzmaterials erfolgt auf der Basis der IBM Rahmenvereinbarung sowie der Allgemeinen Geschäftsbedingungen von IBM, der IBM Internationalen Nutzungsbedingungen für Programmpakete oder einer äquivalenten Vereinbarung.

Alle in diesem Dokument enthaltenen Leistungsdaten stammen aus einer gesteuerten Umgebung. Die Ergebnisse, die in anderen Betriebsumgebungen erzielt werden, können daher erheblich von den hier erzielten Ergebnissen abweichen. Einige Daten stammen möglicherweise von Systemen, deren Entwicklung noch nicht abgeschlossen ist. Eine Gewährleistung, dass diese Daten auch in allgemein verfügbaren Systemen erzielt werden, kann nicht gegeben werden. Darüber hinaus wurden einige Daten unter Umständen durch Extrapolation berechnet. Die tatsächlichen Ergebnisse können abweichen. Benutzer dieses Dokuments sollten die entsprechenden Daten in ihrer spezifischen Umgebung prüfen.

Alle Informationen zu Produkten anderer Anbieter stammen von den Anbietern der aufgeführten Produkte, aus deren veröffentlichten Ankündigungen oder aus anderen allgemein verfügbaren Quellen. IBM hat diese Produkte nicht getestet und kann daher keine Aussagen zu Leistung, Kompatibilität oder anderen Merkmalen machen. Fragen zu den Leistungsmerkmalen von Produkten anderer Anbieter sind an den jeweiligen Anbieter zu richten.

Die oben genannten Erklärungen bezüglich der Produktstrategien und Absichtserklärungen von IBM stellen die gegenwärtige Absicht von IBM dar, unterliegen Änderungen oder können zurückgenommen werden, und repräsentieren nur die Ziele von IBM.

#### <span id="page-22-0"></span>**Marken**

Folgende Namen sind in gewissen Ländern (oder Regionen) Marken der International Business Machines Corporation:

AIX DS4000 eServer i5/OS IBM **IntelliStation** POWER System p System x xSeries

Intel, Itanium und Pentium sind in gewissen Ländern Marken der Intel Corporation.

Java und alle Java-basierten Marken und Logos sind in gewissen Ländern Marken oder eingetragene Marken von Sun Microsystems, Inc.

Linux ist in gewissen Ländern eine eingetragene Marke von Linus Torvalds.

Microsoft, Windows und Windows NT sind in gewissen Ländern Marken der Microsoft Corporation.

Red Hat und alle Red Hat-basierten Marken und Logos sind in gewissen Ländern Marken oder eingetragene Marken der Red Hat, Inc.

SET ist in gewissen Ländern eine eingetragene Marke von SET Secure Electronic Transaction LLC.

UNIX ist in gewissen Ländern eine eingetragene Marke von The Open Group.

Andere Namen von Unternehmen, Produkten oder Services können Marken oder Servicemarken anderer Unternehmen sein.

## **Antwort**

**IBM Systeme IBM Director Hardware Management Console Erweiterung Release-Informationen Version 5.10 Update 3**

Anregungen zur Verbesserung und Ergänzung dieser Veröffentlichung nehmen wir gerne entgegen. Bitte informieren Sie uns über Fehler, ungenaue Darstellungen oder andere Mängel.

Zur Klärung technischer Fragen sowie zu Liefermöglichkeiten und Preisen wenden Sie sich bitte entweder an Ihre IBM Geschäftsstelle, Ihren IBM Geschäftspartner oder Ihren Händler.

**Unsere Telefonauskunft** ″**HALLO IBM**″ **(Telefonnr.: 0180 3 313233) steht Ihnen ebenfalls zur Klärung allgemeiner Fragen zur Verfügung.**

Kommentare:

Danke für Ihre Bemühungen.

Sie können ihre Kommentare betr. dieser Veröffentlichung wie folgt senden:

• Als Brief an die Postanschrift auf der Rückseite dieses Formulars

v Als E-Mail an die folgende Adresse: ibmterm@de.ibm.com

Name Adresse

Firma oder Organisation

Rufnummer E-Mail-Adresse

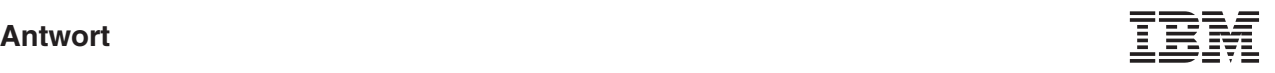

IBM Deutschland GmbH SW TSC Germany

70548 Stuttgart

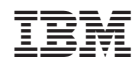